# Uso de Matlab para la enseñanza y aprendizaje de la solución de las ecuaciones lineales con enfoque geométrico para ingeniería

Matlab use for teaching and learning of linear equations solution with geometric approach for engineering

Recibido: 5 de diciembre del 2009 Aprobado: 20 de febrero del 2010

GERMÁN RAÚL ROSALES ORDOÑEZ<sup>\*</sup>

#### Resumen

#### Respecto al trabajo de investigación "Uso de Matlab para la enseñanza y el aprendizaje del álgebra lineal con estudiantes de ingeniería de la Universidad de Caldas", investigación avalada por la Vicerrectoría de Investigaciones de esta universidad, se planificaron distintas actividades con el propósito de aumentar el rendimiento académico y mejorar el aprendizaje del álgebra lineal (asignatura del segundo semestre de ingeniería). Para alcanzar este objetivo, se propuso el diseño y desarrollo de una metodología innovadora basada en la elaboración de laboratorios para cada uno de los temas mediante un software matemático. El artículo explica el diseño del laboratorio "Solución de los sistemas de ecuaciones lineales usando Matlab".

Palabras clave: enseñanza, aprendizaje, álgebra lineal, sistemas de ecuaciones lineales, rango, Matlab.

# Abstract

Regarding the research work "Use of Matlab for teaching and learning of linear algebra with engineering students from the Universidad de Caldas", research endorsed by the Vice-rectory of Research from this university, different activities were planned with the purpose of increasing the academic performance and improving linear algebra's learning (second semester's engineering subject). To reach this objective, the design and development of an innovative methodology based on laboratory exercises was proposed for each one linear algebra's topics, by means of mathematical software. The article explains the design of the laboratory "Solution of systems of linear equations using Matlab".

Keywords: education, learning, linear algebra, systems of linear equations, status, Matlab.

Cómo citar este artículo: Rosales Ordoñez, G. R. (2010), "Uso de Matlab para la enseñanza y aprendizaje de la solución de las ecuaciones lineales con enfoque geométrico para ingeniería", en *Revista Ingeniería Solidaría*, vol. 6, núm. 10, pp. 59-68.

Matemático de la Universidad del Valle. Especialista en Educación Matemática de la Universidad del Cauca. Profesor del Departamento de Matemáticas de tiempo completo en la Universidad de Caldas. Correo electrónico: german.rosales@ucaldas.edu.co

## Introducción

Álgebra lineal es una asignatura del segundo semestre de las carreras de Ingeniería de Sistemas y Alimentos de la Universidad de Caldas. Los antecedentes académicos (Rosso Agudelo, 2005, p. 125), como conocimientos previos deficientes de los alumnos, nos llevaron a dar una propuesta didáctica diferente, como fue la incorporación del software matemático (Ortega, 2002). Desde esta perspectiva, se identifica una necesidad de cambio en relación con las metodologías que tradicionalmente han caracterizado la enseñanza de la matemática en las instituciones de enseñanza superior, trayendo al escenario una nueva modalidad (Ruiz, 2006): la matemática asistida por computadora.

Esta idea se basa fundamentalmente en sesiones de aprendizaje que utilizan el método del laboratorio (Morales, 2008), complementado con el trabajo de equipo, en un ambiente de aprendizaje caracterizado por la exploración, el descubrimiento, el planteamiento de conjeturas y la comprobación de resultados. El docente diseña una secuencia de talleres (Morales, 2008) de tal manera que el estudiante vaya ejercitando su capacidad de analizar, demostrar, verificar, interpretar y conjeturar los diferentes conceptos del álgebra lineal relacionados directamente con la herramienta Matlab.

En este trabajo se presenta un reporte de caso como producto de la investigación, con el diseño de una estrategia metodológica innovadora en la enseñanza y aprendizaje de los sistemas de ecuaciones lineales usando Matlab. Para el desarrollo de este proyecto, y de acuerdo con los antecedentes de este tipo de investigaciones, se creó una metodología en la que se intercalan los conceptos preliminares sobre la solución de ecuaciones lineales, la geometría de los mismos usando Matlab y la solución numérica. Las actividades de refuerzo y complementarias son parte fundamental para mejorar el aprendizaje y conjeturar leyes matemáticas. Por último, se presenta una aplicación de los sistemas de ecuaciones lineales y se resuelve con ayuda del software.

### **Antecedentes**

El siguiente trabajo surge de la necesidad de dar respuesta a una de las principales interrogantes relacionada con las dificultades que se presentan en el aprendizaje del álgebra lineal (Rosso, 2005, p. 100). En la Universidad de Santiago del estero Argentina la Dra. María Inés Morales afirma que

El uso de un software matemático como herramienta computacional en cursos de Álgebra Lineal favorece notablemente los procesos de enseñanza y aprendizaje, ya que permite que el alumno manipule los objetos matemáticos, formule conjeturas sobre las propiedades que los caracterizan y las valide o rechace a medida que avanza en su exploración, de este modo es el estudiante quien descubre, apropiándose así del conocimiento, lo que lo lleva a un aprendizaje significativo (2008).

En la Universidad Autónoma de Madrid el profesor Pedro Ortega Pulido analiza las características educativas de una estrategia didáctica que incorpora el uso de software matemático en la enseñanza y aprendizaje del álgebra lineal (2002). Además, afirma que potencia el protagonismo de los alumnos permitiendo que reconozcan los contenidos esenciales y facilita la simplificación de los cálculos numéricos.

# Metodología

### Parámetros

Se trabajó de acuerdo con los siguientes parámetros.

- • La metodología basada en la participación activa del estudiante como actor principal de su propio aprendizaje.
- • Los alumnos trabajaron en una sala de cómputo habilitada para que haya un estudiante por máquina.
- • En un principio se uso Matlab como una calculadora numérica con funciones incorporadas del álgebra lineal, y al final se uso como un lenguaje de programación y un lenguaje simbólico.
- Se realizaron talleres informáticos para el repaso y manejo de los siguientes temas: Matlab Básico, álgebra matricial, vectores, polinomios y sus raíces, gráficas de funciones en una y diversas variables, sistemas de ecuaciones lineales, rango de una matriz, determinantes, matriz inversa, espacios vectoriales, transformaciones lineales y diagonalización.

Las actividades se desarrollaron orientadas a la construcción del conocimiento a partir de situaciones problemáticas, a la apropiación de los conceptos con refuerzo de actividades y a la conjetura de las leyes propias de las matemáticas. Las nuevas tecnologías permitieron ganar tiempo en cálculos rutinarios, en la interpretación geométrica de la problemática, y en plantear y resolver problemas con muchas variables y ecuaciones, los cuales no se podrían realizar en un curso tradicional.

El proyecto se desarrolló en dos fases. La primera se hizo en el segundo semestre del 2008 con 30 estudiantes de ingeniería de sistemas, en la cual se trabajaron dos horas teóricas y dos de taller-máquina con software Matlab legal en la sala de cómputo de la Facultad de Ingeniería; para esta actividad se desarrollaron siete laboratorios matemáticos:

- 1. Matlab Básico
- 2. Vectores y matrices con Matlab
- 3. Gráficas en dos y tres dimensiones
- 4. Sistemas de ecuaciones lineales
- 5. Espacios vectoriales
- 6. Producto vectorial, rectas y planos
- 7. Transformaciones lineales y autovalores

La segunda fase corresponde al primer semestre del 2009, con 45 estudiantes de Ingeniería, en la cual se trabajó un curso tradicional de álgebra lineal sin ayudas tecnológicas; los resultados del curso y la comparación de las dos metodologías se muestran al final de este documento. Esta nueva metodología en la enseñanza del álgebra lineal se cimenta en cuatro momentos: teórico (Grosman, 2007; Strang, 2003), numérico (Nakamura, 1997), gráfico, e interpretativo y aplicativo (Baez López, 2006), los cuales pueden ser intercalados.

#### Guía de laboratorio informático

Las prácticas en la computadora son un complemento del curso tradicional de álgebra lineal, que se emplean con el objeto de mejorar el aprendizaje de los conceptos de esta materia. En el laboratorio No.4 se trabaja en el aula informática donde cada estudiante, con la guía del laboratorio y la computadora, intercala conceptos básicos de las ecuaciones lineales, geometría de los mismos, resuelve las actividades de refuerzo y complemento, y soluciona un problema de aplicación.

#### *Primera parte: ecuación lineal*

Objetivos de la guía

- • Identificar una ecuación lineal.
- • Graficar una ecuación lineal en dos variables.
- Graficar una ecuación lineal en tres variables.
- • Una ecuación lineal con las variables
	- $x_1, x_2, \ldots, x_n$  es una ecuación que puede escribirse así:

$$
a_1, x_1 + \dots + a_n x_n = b \tag{1}
$$

La constante *b* y los coeficientes  $a_1, a_2, \ldots, a_n$ son números reales fijos.

El álgebra y la geometría para casos especiales se pueden relacionar; la ecuación lineal (1) para *n*=2 representa una línea recta en el plano, y para *n*=3 un plano en el espacio de tres dimensiones. Matlab es poderoso en la parte gráfica: el comando >>plot traza la gráfica de una secuencia de puntos en el plano, como sigue:

#### *Actividad 1: geometría de la recta*

Escriba en la ventana archivo.M de Matlab e interprete cada línea del listado 1

%Listado No. 1

 $x=[-2,5];$  % Genera el vector  $x=(-2,5)$ 

 $y=x/2-1$ ; %Genera el vector  $y=(-2,1,5)$ 

plot(x,y)%Traza un segmento de recta desde el punto (-2,-2) hasta (5;1,5)

grid % Coloca una rejilla al plano xy axis equal

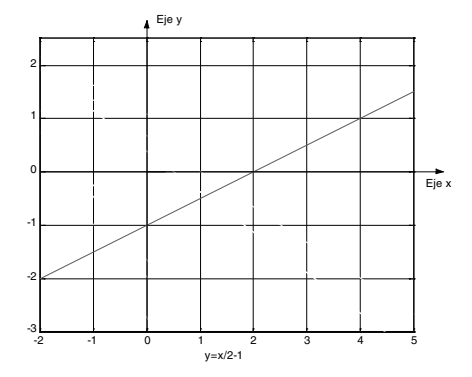

Figura 1. Geometría de la recta Fuente: el autor

*Interpretación*: en el listado 1 aparecen cuatro lineales que están escritas en la ventana de Matlab Editor/Debugger, que quedan almacenadas en archivos.m y pueden ser llamadas de la venta principal >> de Matlab con el nombre que el estudiante haya decido grabar el archivo.M. La figura 1 representa la gráfica de la ecuación lineal y=x/2-1.

- Preguntas 1
	- a. La recta corta al eje X en x =
	- b. La recta corta al eje Y en y=
	- c. La pendiente de la recta es m=

Las respuestas de los estudiantes es en un 90% acertada; en lo que más dificultad tuvieron fue en hallar la pendiente de la recta porque no recordaban la definición.

La reacción del alumno frente a la computadora fue positiva ya que el grado de comprensión fue satisfactorio. En este punto se les pidió que graficaran muchas rectas, cambiando la ecuación en el listado 1 y contestando las preguntas 1.

#### *Actividad 2: rectas paralelas*

Escriba en la ventana de Matlab el listado 3.

%Listado 3

- $x=[0,3];$
- $y1=2*x;$

$$
y2=2*x-1;
$$

```
plot(x,y1,x,y2)
```

$$
\quad \text{grid}
$$

axis equal

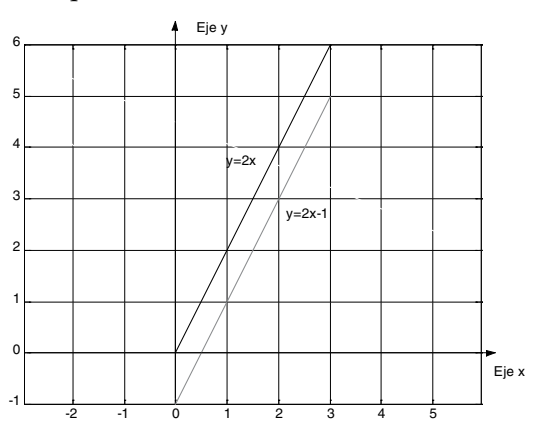

Figura 2. Rectas paralelas Fuente: el autor

*Interpretación*: el listado 3 genera dos rectas cuyas ecuaciones son  $y=2x y y=2x-1$ .

- Preguntas 2
	- a. ¿Qué tipo de rectas son? .
	- b. ¿Las pendientes de las rectas son iguales?
	- c. Escriba una relación entre rectas paralelas y sus respectivas pendientes

.

Las respuestas de los alumnos son inmediatas y correctas, y escriben su primera conjetura: conjetura 1: "dos rectas son paralelas si y solo si sus pendientes son iguales".

#### *Actividad 3: rectas perpendiculares*

Digite en Matlab listado 4, interprete cada línea del listado.

%Listado No.4  $x=-0:0.1:5$  $y1 = -(2/3)*x+2;$  $y2=(3/2)*x-3;$  $plot(x,y1,x,y2)$ grid axis equal

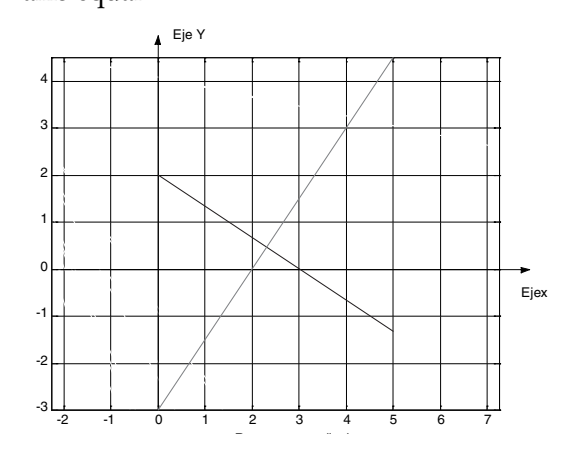

Figura 3. Rectas perpendiculares Fuente: el autor

Observación: las dos rectas se cortan en un ángulo de 90º.

- Preguntas 3
	- a. Halle el producto de los pendientes.
	- b. Halle el punto de intersección de las dos rectas

Conjetura 2: "dos rectas son perpendiculares si y solo si el producto de sus pendiente es -1".

#### *Actividad 4: planos*

Escriba en la ventana de Matlab un archivo.M y con ayuda del tutor interprete cada línea del listado.

%Listado 4

[X,Y]=meshgrid(0:0.1:3); % genera una malla de puntos donde X, Y varían de 0 a 3 con un incremento de 0,1

 $Z1 = 2^*X - 3^*Y + 2$ ;% genera un vector  $Z1$ 

mesh(X,Y,Z1,'Edgecolor','black')%grafica el plano Z1 en blanco y negro

hold on % permite graficar otra figura en el mismo plano

 $Z2=-2*X+3*Y;$ 

mesh(X,Y,Z2,'Edgecolor','black')

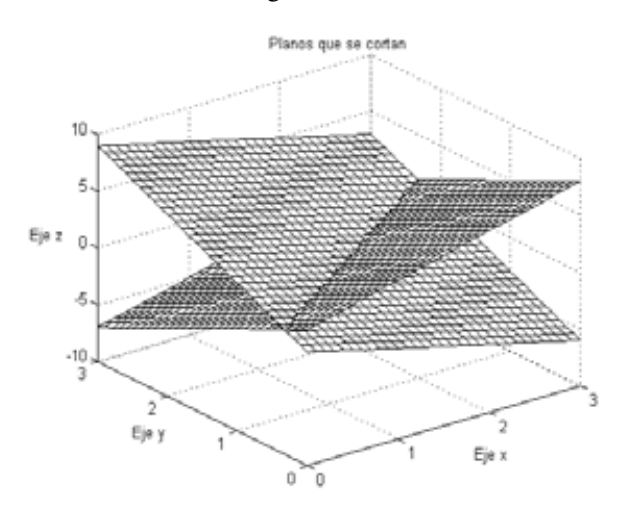

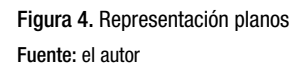

Interpretación de la gráfica: en la figura 4 se presenta la gráfica producto del listado 4. Los planos de la figura son respectivamente:  $- 2x + 3y + z = 2$ ,  $2x - 3y + z = 0$ , éstos se intersecan en una recta, por lo tanto hay infinitos puntos de intersección.

#### *Actividad complementaria*

Escriba en la ventana de Matlab un archivo.M. Interprete el producto del listado 5.

%Listado 5

 $[X, Y] = meshgrid(-3:0.1:3);$  $Z1=X+Y$ ; mesh(X,Y,Z1,'Edgecolor','black') hold on  $Z2=X+Y+5$ : mesh(X,Y,Z2,'Edgecolor','black')

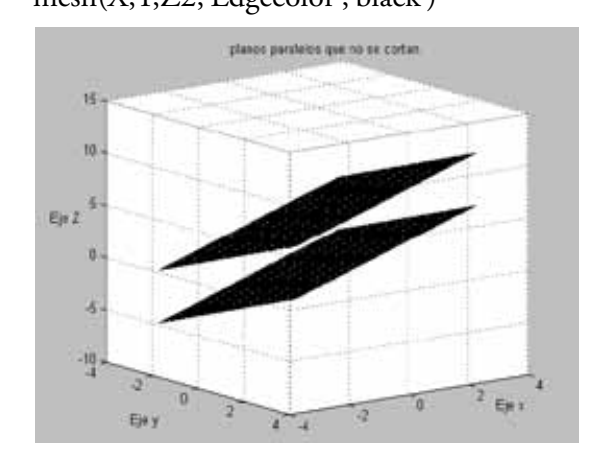

Figura 5. Planos paralelos que no se cortan Fuente: el autor

- • Interpretación de la actividad complementaria
	- 1. En la figura 5 se observan dos planos paralelos cuyas ecuaciones son:

 $z - x - y = 0$  $z - x - y = 5$ 

- 2. No hay puntos de intersección
- 3. Los vectores normales son iguales
- 4. El sistema es inconsistente

#### *Ejercicio*

Use el listado 5 para graficar planos paralelos; de este listado se toman los múltiples de los vectores normales.

Observación: después de graficar muchos planos paralelos, los estudiantes conjeturan la siguiente ley de la geometría.

*Conjetura 3*: "los planos

$$
a_1x_1 + a_2x_2 + a_3x_3 = b_1c_1x_1 + c_2x_2 + c_3x_3 = b_2
$$

son paralelos si y solo si los vectores normales

$$
(a_{1}a_{2}a_{3})\;{\rm y}\;(b_{1}b_{2}b_{3})
$$

son múltiplos el uno del otro. Esto es, existe un escalar t real tal que  $(a_1 a_2 a_3) = t (b_1 b_2 b_3)^n$ .

#### *Segunda parte: sistema de ecuaciones lineales*

Los objetivos de la guía son:

- Resolver cualquier sistema de ecuaciones lineales de m x n, usando el rango de la matriz.
- • Interpretar geométricamente cualquier sistema de ecuaciones lineales con n ≤ 3.

*Definición 1*. Un sistema de ecuaciones lineales m por n es un conjunto de m ecuaciones con n incógnitas de la forma:

$$
AX = b \tag{2}
$$

Donde A es la matriz de coeficientes y tiene m filas y n columnas; x es un vector de n incógnitas y b es el vector independiente de m componentes. Resolver un sistema lineal significa:

- • Aclarar si el sistema es consistente o no.
- • Si el sistema es consistente, hallar el conjunto de sus soluciones.

El método de eliminación de Gauss Jordan señala un procedimiento para resolver un sistema lineal, que consiste en lo siguiente: mediante transformaciones elementales el sistema dado AX=b se reduce a un sistema lineal más sencillo de resolver; para esto se transforma la matriz aumentada [A b] a su forma equivalente escalonada y reducida por filas, usando el comando >>  $\text{rref}([A b]).$ 

*Rango de una matriz*: el rango de una matriz es el número de filas no nulas de la matriz A en su forma escalonada y reducida por filas. El comando >>rank(A) se usa para hallar el rango de la matriz *A*.

#### *Teorema de Kronecker-Capelli (Krasnov y Kiseliov, 1990, p. 245)*

*Primera parte*: un sistema lineal AX=b es consistente si y solo si el rango de la matriz A y el rango de la matriz ampliada *â* son iguales.

*Segunda Parte*: si el rank(A)=rank([A b])=n entonces el sistema tiene una única solución y si rank(A)=rank([A b])<n el sistema tiene infinitas soluciones.

*Demostración*: ver el texto de Krasnov y Kiseliov (1990, p. 162), o el de Rojo (1973, p. 250).

#### *Actividad 5*

El listado 8 ayuda a resolver el sistema de ecuaciones lineales:

$$
x+2y-z=2
$$

$$
x+3y+5z=5
$$

$$
-x-3y+8z=-1
$$

$$
%Listado No.8
$$

% Cálculo de rangos de la matriz A y la matriz aumentada

A= [1 2 -1;2 3 5;-1 -3 8]; % Define la matriz A b=[2 5 -1]'; % Define vector b independiente

AU=[A b]% Define la matriz aumentada

R1=rank(A)% Cálculo del rango de la matriz A

R2=rank(AU)% Cálculo del rango de la matriz aumentada

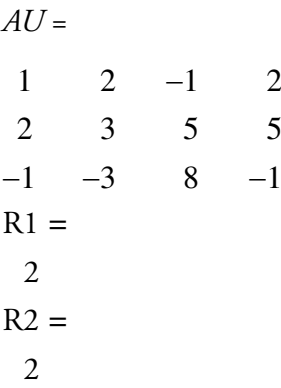

*Análisis L.P. (Lápiz y papel) de la Actividad 5*: la matriz *A* y la matriz aumentada [*A b*] tienen el mismo rango; primero, por parte del Teorema de Kronecker-Capelli el sistema es consistente, es decir, tiene solución. El valor de n es 3 y el rango de *A* es 2 y segundo por parte del Teorema de Kronecker-Capelli el sistema tiene infinitas soluciones.

Para hallar el conjunto solución usamos la orden >>rref(*A*), para la matriz aumentada [*A b*]

>> *E*=rref([*A b*])% Genera una matriz rref *E* equivalente a la matriz aumentada AU

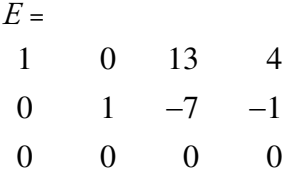

Para hallar la solución escribimos las ecuaciones equivalentes:

$$
x + 23z = 4
$$

$$
y - 7z = -1
$$

La letra z es una variable libre que la denotamos por z=t, donde t es cualquier número real. La figura 6 muestra que la intersección de los tres planos es una recta cuyas ecuaciones paramétricas son:

$$
x = 4 - 13 t
$$
  
\n
$$
y = -1 - 7t
$$
  
\n
$$
z = t, t \text{ es cualquier número real}
$$
  
\nLa solución gráfica aparece en el listado 9  
\n%Listao 9  
\n[x,y] = meshgrid(-5:0.5:5);  
\n
$$
z = (x+2*y-2);
$$
  
\nsurface(x,y,z)  
\n
$$
z = (5-2*x-3*y)/5
$$
  
\nhold on  
\nsurface(x,y,z)  
\n
$$
z = (-1+x+3*y)/8
$$
  
\nsurface(x,y,z)  
\n
$$
grid
$$

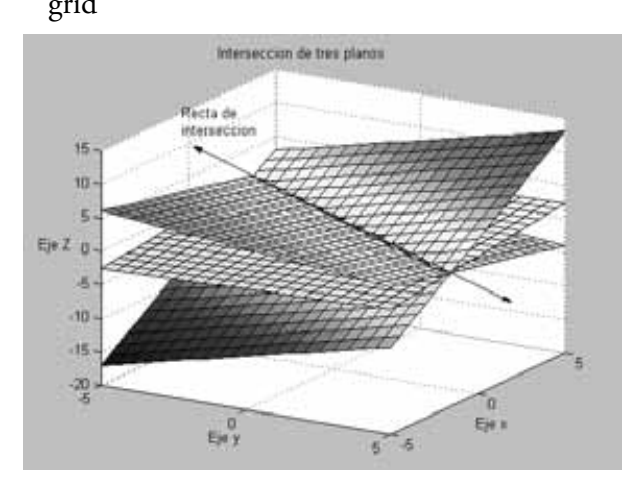

Figura 6. Intersección de tres planos Fuente: el autor

# *Tercera parte: laboratorio informático aplicativo*

Los objetivos de la guía son:

- • Reforzar la solución de ecuaciones lineales.
- • Usar el comando vender (*A*), como ayuda para resolver el sistema lineal.
- Graficar polinomios usando Matlab.

Las aplicaciones de los sistemas de ecuaciones lineales (Baez López, 2006, p. 220) a la ciencia o la ingeniería son múltiples; en los cursos tradicionales las aplicaciones se dejan a un lado o se trabajan muy poco puesto que sus modelos matemáticos a veces son sistemas de ecuaciones lineales m por n con valores m y n mayores que 3, lo que implica cálculos muy extensos.

*Ejemplo*. Hallar el polinomio de grado 3 que satisface los puntos  $(-1,0)$ ,  $(0,1)$ ,  $(1,0)$  y  $(2,0)$  y graficar el polinomio.

*Solución*. El polinomio es de la forma:

 $p(x) = c_1 x^3 + c_3 x^2 + c_3 x^1$ 

Para hallar los coeficientes  $c_1$  usamos los puntos que satisfacen la gráfica y se obtiene un sistema de ecuaciones de la forma AC = Y. A es la matriz de Vandermonde (Grosman, 2007, p. 197) y se obtiene con la orden >>vander(X), X es el vector de las abscisas de los puntos que satisface el polinomio, el vector Y es el de las ordenadas, y la matriz C es la de los coeficientes del polinomio.

Haciendo V=A, se obtiene el sistema VC=Y.

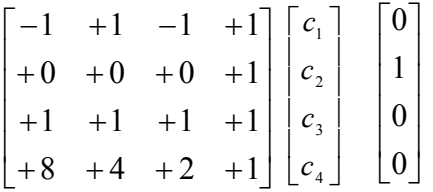

El listado 10 ayuda a resolver el problema:

%Listado No.10

 $X=[-1;0;1;2]$ ;  $Y=[0;1;0;0];$ 

input ('GENERA LA MATRIZ DEL SISTEMA,MATRIZ VANDERMONDE, presione Enter PARA VER')

V=vander(X)

input('GENERA LA MATRIZ AUMENTADA DEL SISTEMA,PRESIONE ENTER PARA VER')

#### VU=[V Y]

input('Cálculo y comparación de rangos, enter')

 $rangeV = rank(V)$ 

rangoVU=rank(VU)

if rangoV=rangoVU

input('El sistema tiene solución porque los rangos son iguales, presione enter')

else

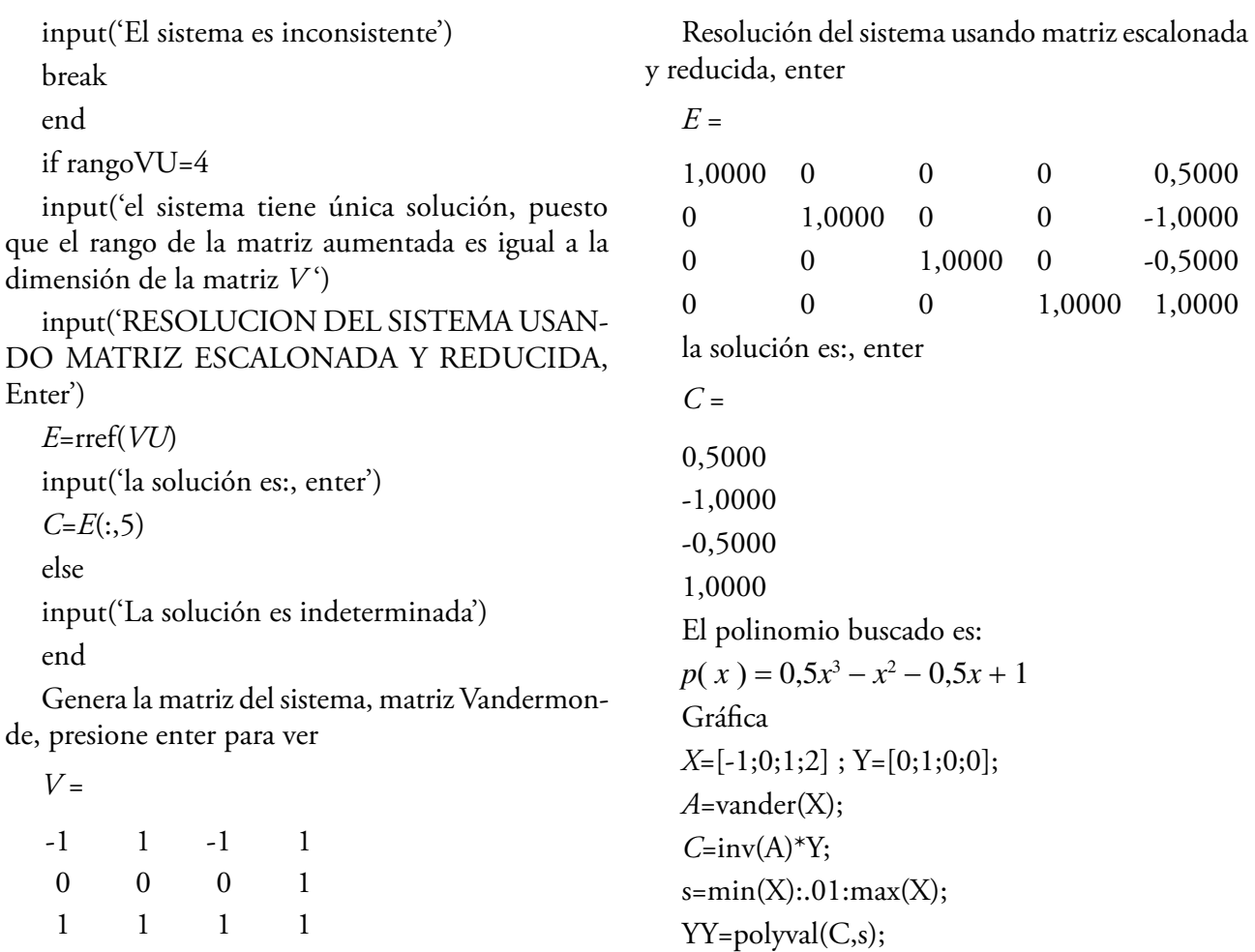

 8 4 2 1

Genera la matriz aumentada del sistema, presione enter para ver

*VU* =

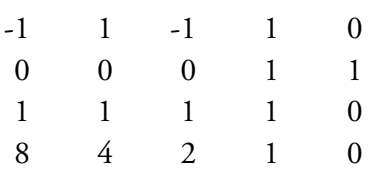

Cálculo y comparación de rangos, enter rango $V =$ 

#### 4

rango*VU* =

#### 4

El sistema tiene solución porque los rangos son iguales, presione enter

El sistema tiene única solución, puesto que el rango de la matriz aumentada es igual a la dimensión de la matriz *V*

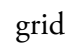

 $plot(X, Y, **, S, YY)$ 

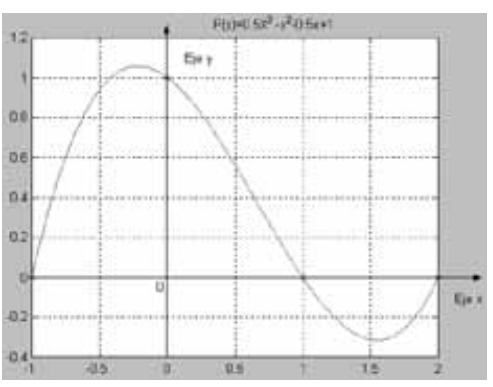

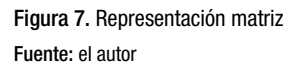

*Actividad de refuerzo*: para P(0,5), Q(-1,-2), R(3,3) y S(4,-2), encuentre el polinomio cúbico que satisface los cuatro puntos. Graficar el polinomio cúbico y hallar los ceros del polinomio usando el comando >>roots.

# Resultados finales del curso de álgebra lineal

Para analizar estos resultados es importante anotar que en los cursos tradicionales de matemáticas (cálculo diferencial, integral, álgebra lineal, entre otros) de los primeros semestres en las carreras de ingeniería de las universidades colombianas, el bajo rendimiento llega aproximadamente al 70%. Estos datos están basados en estudios realizados en algunas universidades de Colombia, como la Universidad Tecnológica de Pereira, Universidad del Valle, Universidad Autónoma de Occidente (Posso, 2005, p. 169; Astorga, 2002, pp. 1-5).

Estos resultados se tomaron de acuerdo con las notas definitivas del curso de álgebra lineal en los siguientes semestres.

# **Resultados**

Segundo semestre a 2008 Materia: Álgebra Lineal Número de estudiantes: 30 Carrera: Ingeniería de Sistemas Ayuda didáctica: Software Matlab Aprobaron la materia: 70% Reprobaron la materia: 30%

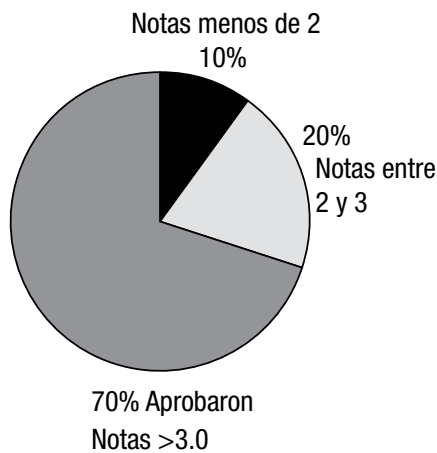

Figura 8. Resultados finales Álgebra Lineal con Matlab, segundo semestre 2008 Fuente: el autor

Primer semestre del 2009 Materia: Álgebra Lineal

Número de estudiantes: 45

Carrera: Ingeniería de Sistemas

Curso tradicional sin ayudas tecnológicas Aprobaron la materia: 46% Reprobaron la materia: 54%

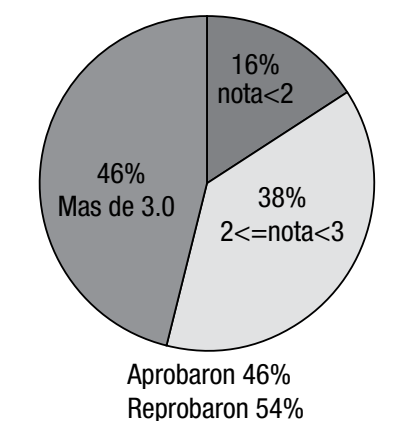

Figura 9. Notas Álgebra Lineal sin Matlab, primer semestre 2009 Fuente: el autor

# **Conclusiones**

El manejo de las herramientas computacionales a las que se ha hecho referencia antes, además de facilitar el aprendizaje de la asignatura Álgebra Lineal, permitirá a los alumnos la adquisición de conocimientos en el ámbito de la ingeniería que les corresponde y que les ayudará finalmente en su actualización profesional.

Es importante recalcar que las herramientas computacionales no sustituyen a la materia como tal, sino que constituyen material de apoyo para una mejor asimilación e integración de los conceptos que son inherentes a la asignatura de Álgebra Lineal.

El aprovechamiento de los alumnos ha mejorado a raíz de la instauración del programa de Álgebra Lineal con Matlab, que actualmente cuenta con una mejor aprobación en la asignatura. No se dejó de reconocer, también, que es necesario seguir esforzándose para mantener y, si es posible, mejorar el nivel del programa con el objeto de brindar a los alumnos una educación de calidad para enfrentar los retos del futuro.

Es un hecho bien conocido que la asignatura representa una disciplina abstracta y que muchas veces se convierte en una barrera infranqueable para los alumnos. Esto es debido a que gran parte de su contenido es difícil de conceptualizar. Matlab es un apoyo para las asignaturas donde se requieren representaciones gráficas para facilitar el aprendizaje de un concepto.

#### Referencias

- Astorga de Bárcena, A. *et ál*. "Una forma diferente de evaluar en álgebra lineal" [en línea], disponible en:http:// www.google.com.co/search?hl=es&q=investigacion+b ajo+rendimiento+en+algebra+lineal&meta=lr%3Dla ng\_es%7Clang\_en, recuperado: septiembre del 2008.
- Baez López, D. (2006), *Matlab con aplicaciones a la ingeniería física y finanzas, México, Editorial Alfaomega*.
- Grosman, S. I. (2007), *Álgebra lineal*, 6.ª ed., México, McGraw-Hill.
- Kolman, B. (1999), *Álgebra lineal con Aplicaciones y Mitla*, 6.a ed., México, Prentice Hall, Pearson.
- Krasnov, M. y Kiseliov, A. (1990), *Curso de matemáticas superiores para ingenieros*, Moscú, Editorial Mir.
- Montoya Miranda, E. (2004), "Generación de modelos de enseñanza-aprendizaje en el álgebra lineal, Primera Fase: Transformaciones Lineales" [en línea], disponible en: http://www.google.com.co/search?hl=es&ei= Lt1USoTcO8zDtwfoy8yaCA&sa=X&oi=spell&res num=0&ct=result&cd=1&q=dificultades+en+el+ap rendizaje+del+algebra+lineal&spell=1, recuperado: junio del 2008.
- Morales, M. I. (2008), "El aula virtual del álgebra lineal" [en línea], disponible en: http://algebra-lineal.blogspot.com/2008/03/matlab-y-los-archivos-m.html, recuperado: 1 de marzo del 2009.
- Nakamura, S. (1997), *Análisis numérico y visualización gráfica con Matlab*, México, Prentice Hall.
- Ortega Pulido, P. (2002), "Una estrategia didáctica para la enseñanza del álgebra lineal con el uso del sistema del cálculo algebraico derive" [en línea], disponible en: http://www.invenia.es/oai:dialnet.unirioja. es:ART0000110833, recuperado: 2 de mayo del 2009.
- Posso, A. y Uzurriaga,V. "Articulación del Bachillerato con la Universidad. Profesores titulares del Departamento de Matemáticas. Universidad Tecnológica de Pereira" [en línea], disponible en: http://www.google. com.co/search?hl=es&ei=bmuhSsfwNY6y8Qap-vH dDw&sa=X&oi=spell&resnum=0&ct=result&cd= 1&q=Investigaciones+sobre+mortalidad+en+los+c ursos+matematicas+en+las+universidades&spell=1, recuperado: octubre del 2008.
- Posso, A. (2005), "Sobre el bajo aprovechamiento en el curso de matemáticas I de la UTP" [en línea], disponible en: http://redalyc.uaemex.mx/redalyc/ pdf/849/84911707030.pdf, recuperado: 10 dejunio del 2008.
- Robledo, J. (2003), "Formación matemática en un primer curso de matemáticas" [en línea], disponible en: http://www.google.com.co/search?hl=es&q=investiga cion+bajo+rendimiento+en+algebra+lineal%2Cuniv alle&meta=lr%3Dlang\_es%7Clang\_en, recuperado: 10 de mayo del 2008.
- Rojo, A. (1973), *Álgebra II*, Buenos Aires, Editorial El Ateneo.
- Rosso Agudelo, A. E. (2005), *Sobre el bajo aprovechamiento en el curso de Matemáticas I de la Universidad Tecnológica de Pereira*, Pereira, Universidad Tecnológica de Pereira.
- Ruiz, L. (2006), "Metodología innovadora para la enseñanza del álgebra" [en línea], disponible en: http:// www.google.com.co/search?source=ig&hl=es&rlz= &q=Ruiz++Liliana%2C+Metodolog%C3%ADa+i nnovadora+para+la+ense%C3%B1anza+del+algebr a%2C+Facultad+de+Ciencias+Exactas+-+Facultad+ de+Ingenier%C3%ADa+Unsa+&btnG=Buscar+co n+Google&meta=lr%3D&aq=f&oq=, recuperado: noviembre del 2008.
- Strang, G. (2003), *Introduction to Linear Ålgebra*, 3.ª ed., Cambridge, Wesley.